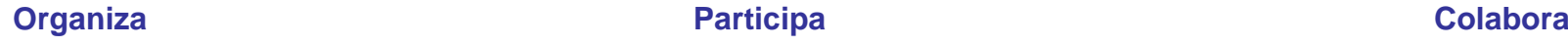

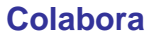

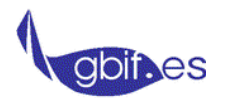

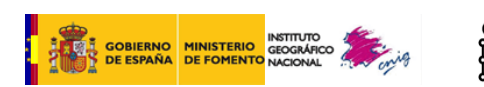

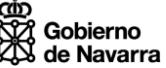

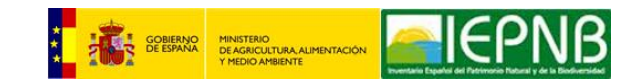

## **Gestión, uso y publicación de datos de biodiversidad y patrimonio natural para gestores.**

### **Armonización y publicación de datos y metadatos conforme la Directiva INSPIRE**

## **10 - Especificación de datos de Lugares Protegidos Ejercicio práctico**

Fernando Alonso-Pastor y Paloma Abad

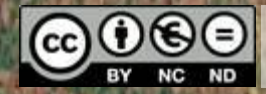

**Esta obra se ofrece bajo una licencia Creative Commons Reconocimiento-NoComercial-SinObraDerivada 3.0 España.**

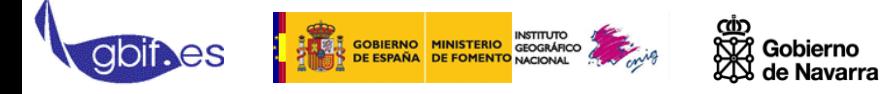

**INSPIRE** 

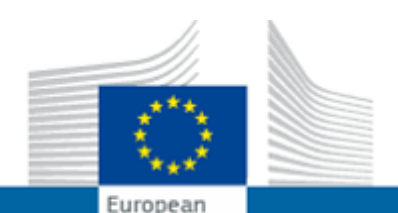

Commission

# **http://inspire.jrc.ec.europa.eu/**

## Infrastructure for Spatial Information in the European Community

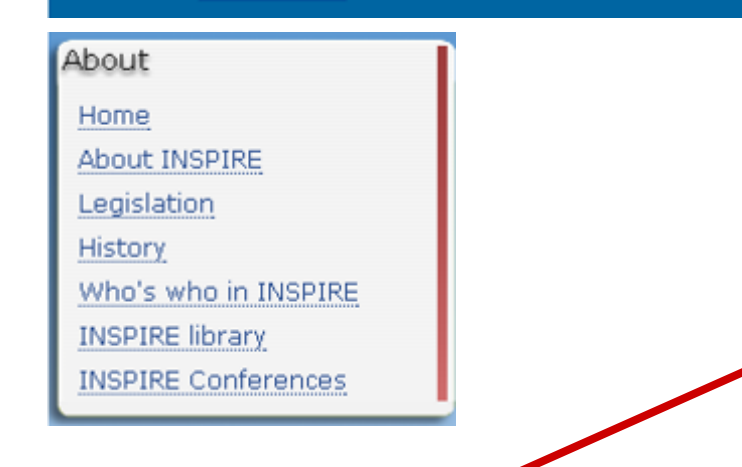

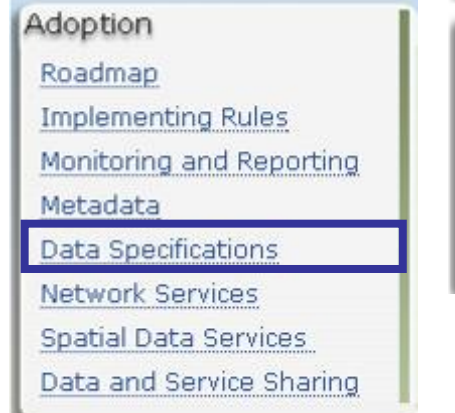

Stakeholder Participation Stakeholder Participation List of registered Organisations Consultations Register your interest

Adoption -> Data Specifications -> pestaña "Data Models" -> Approved Implementing Rules (Annex I spatial data themes) – Varias formas de visualizar el MD Feature catalogue: visión general de los tipos de objetos espaciales y tipos de datos HTML view: vista modelos UML en herramienta web, consulta global Enterprise Architect (EA/XMI/SVN): software (de pago) para diagramas UML GML: esquemas de aplicación GML y lista de diccionarios Schema repository: Repositorio esquemas XSD ver / interpretar

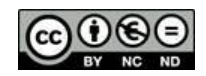

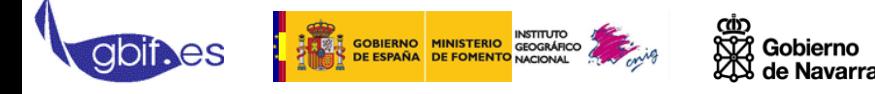

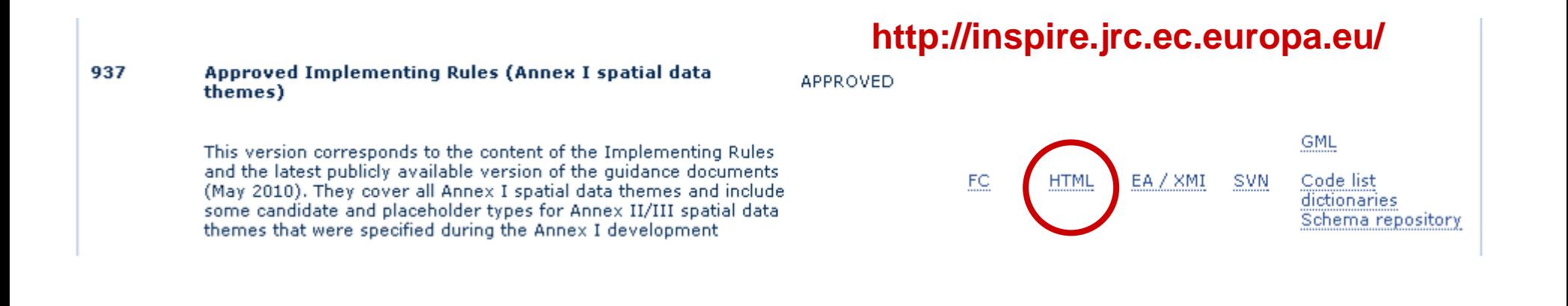

Adoption -> Data Specifications -> pestaña "Data Models" -> Approved Implementing Rules (Annex I spatial data themes) – Varias formas de visualizar el MD Feature catalogue: visión general de los tipos de objetos espaciales y tipos de datos HTML view: vista modelos UML en herramienta web, consulta global Enterprise Architect (EA/XMI/SVN): software (de pago) para diagramas UML GML: esquemas de aplicación GML y lista de diccionarios Schema repository: Repositorio esquemas XSD ver / interpretar

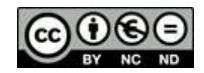

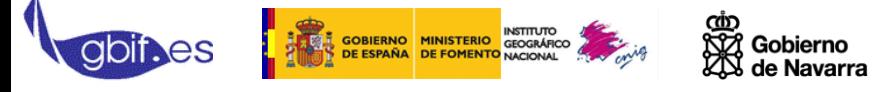

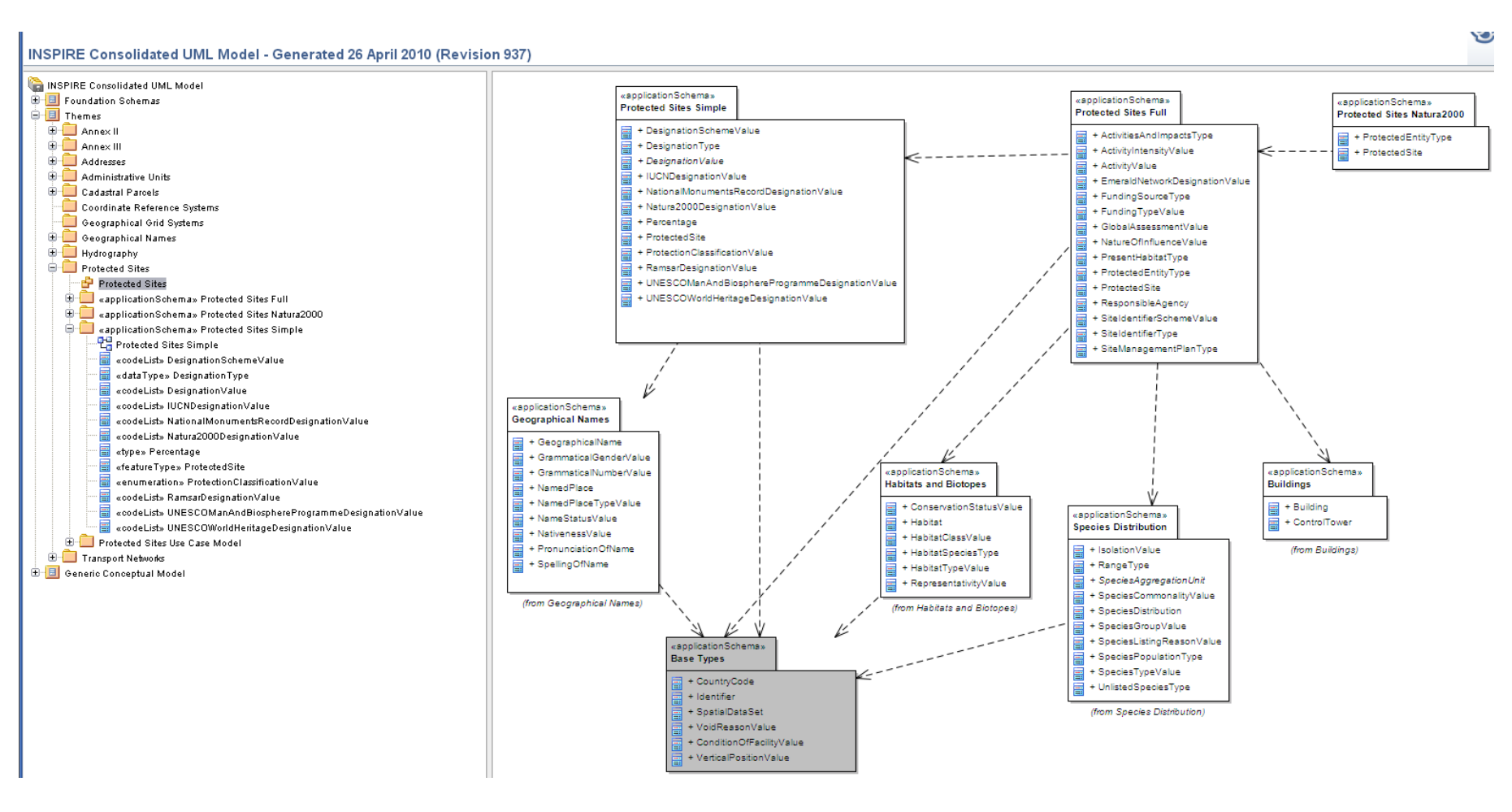

÷ **Protected Sites** 

言

Protected Sites Simple

relación entre modelos

diagrama del esquema de aplicación

atributos, etc. de clases, listas de enumeración, ...«codeList» IUCNDesignationValue

#### Objetivo: utilizarlo como un diccionario para aproximación al modelo

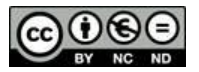

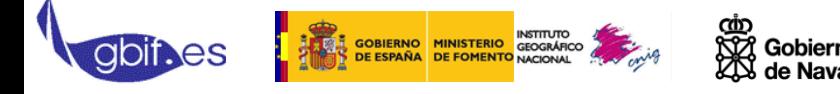

Hay que resolver:

¿Qué conjuntos de datos tengo que armonizar<>publicar?

¿Tengo en mi modelo de datos la información necesaria?

¿Puedo completar los metadatos?

¿Puedo completar el modelo de datos?

¿Es "necesario – puedo" transformar el CRS a ETRS89?

¿cómo hago accesible esta información a través de los servicios de catálogo, mapas, etc.?

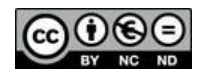

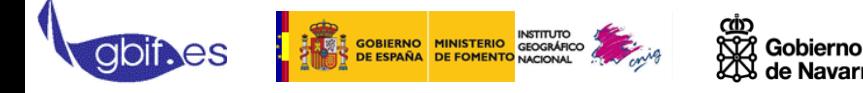

No hay recetas "milagro". Recomendaciones (*made in* Navarra):

- 1. Crear una matching table con la información necesaria para cumplir los modelos de datos y el perfil de metadatos
- 2. Crear una base de datos "completa"
- 3. Independizar información geográfica de alfanumérica
- 4. Vínculos IG<>BD según objetivo (a través de vistas BBDD y Join IG-Tabla)
- 5. Edición metadatos (+ manual)
- 6. Transformación conjuntos de datos y publicación (datos y metadatos)

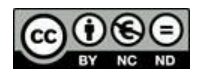

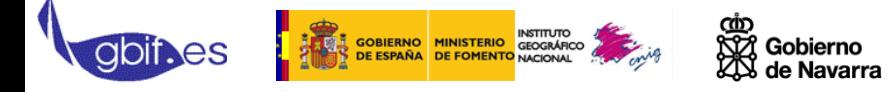

**Armonización y publicación de datos y metadatos de lugares protegidos conforme la Directiva INSPIRE 10. Especificación de datos de Lugares Protegidos. Ejercicio práctico**

#### Nuestro caso (*made in* Navarra):

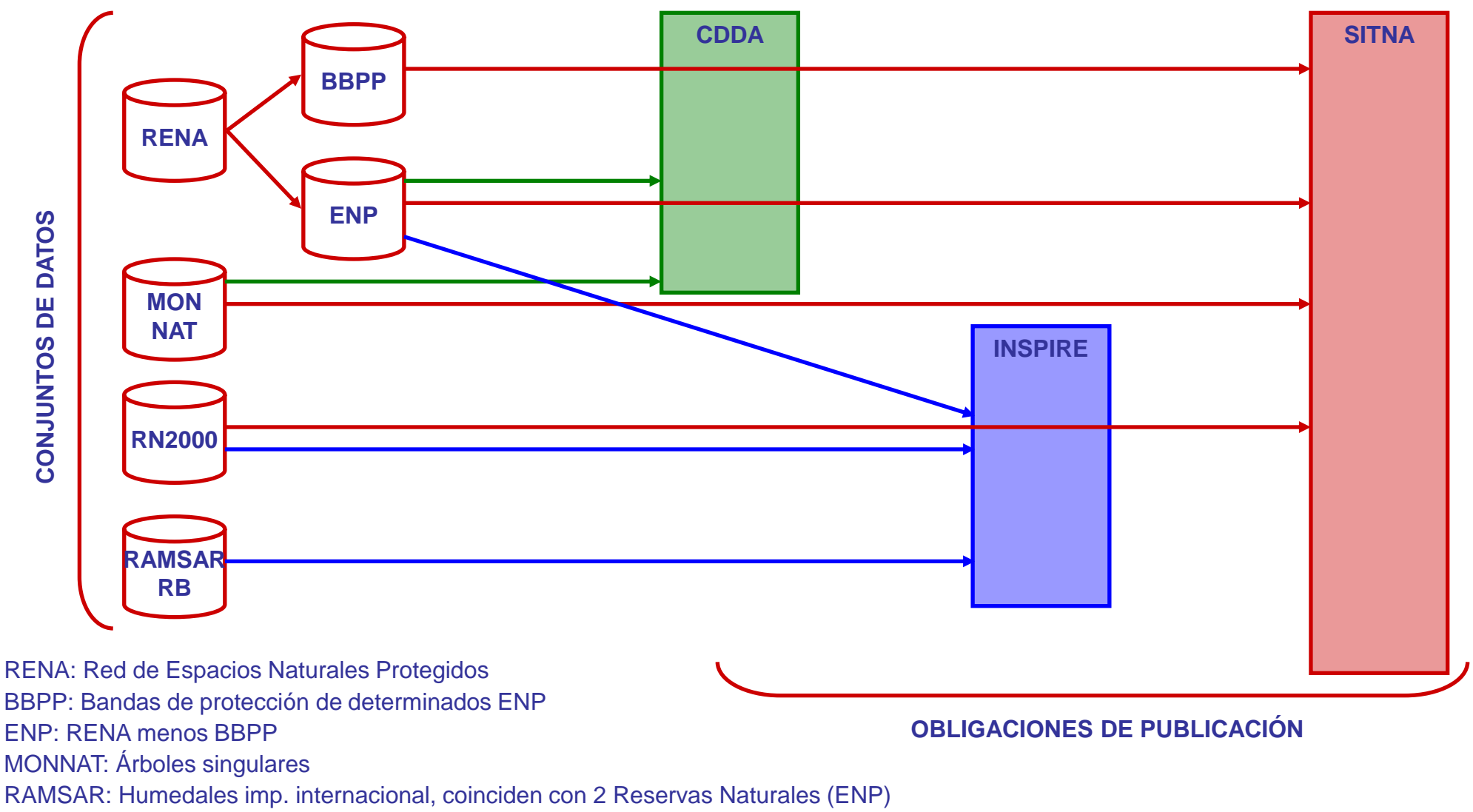

RB: Reserva de la biosfera, coincide con un Parque Natural (ENP)

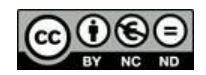

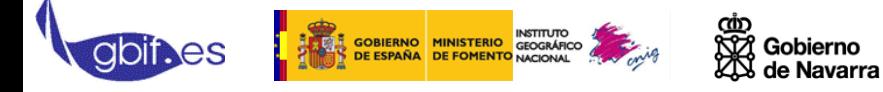

#### Práctica:

- 1. Abrir matching table: DATA y METADATA
- 2. Analizar el modelo de datos y los metadatos de mi información
- 3. Completar matching table con mis atributos y poner ejemplos propios

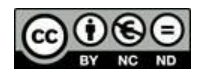